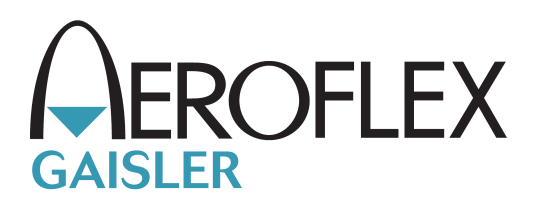

### **MKLINUXIMG User's Manual**

Linux RAM Loader utility for LEON, the user's manual development of the manual metal MKLINUXIMG

Version 2.0.8 January 2015

Kungsgatan 12 tel +46 31 7758650<br>411 19 Gothenburg fax +46 31 421407 411 19 Gothenburg<br>Sweden

www.aeroflex.com/gaisler

#### **MKLINUXIMG**

Copyright © 2015 Aeroflex Gaisler AB

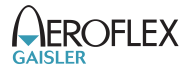

# **Table of Contents**

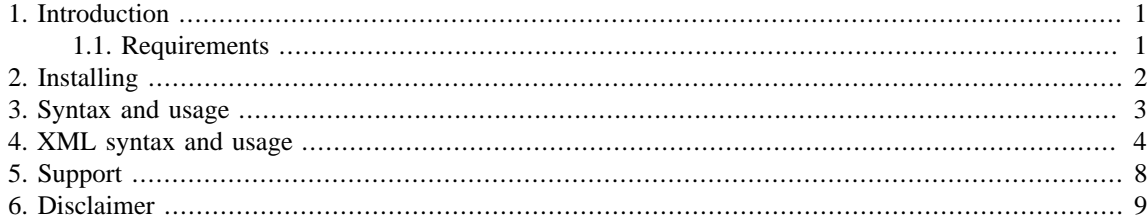

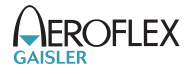

#### <span id="page-3-0"></span>**1. Introduction**

Loading and running a Linux kernel is different on different architectures, on SPARC the kernel communicates with the loader, the SPARC OPENPROM, to get information about the system (frequency, number of CPUs, etc.) and for early boot operations like console UART output before the APBUART driver in Linux is initialized. The OPENPROM provides the Linux kernel a device tree with nodes containing settings. One can view OPENPROM parameters in /proc/openprom after mounting the file system:

\$ mount -t openpromfs none /proc/openprom

The loader is also responsible for setting up the MMU and the CPUs before entering the kernel at a virtual address of 0xF0004000.

**mklinuximg** is a shell scripts which will build a OPENPROMv0 compatible PROM for a LEON Linux kernel. The ELF image created thus contains a PROM and a Linux Kernel for RAM. The RAM image can then be run directly from GRMON or as input to MKPROM2. The loader will create a device tree on the fly using AMBA Plug & Play and other input parameters. This way different boards/CPUs may use the same Linux kernel.

Note that U-Boot has it's own PROM implementation and thus mklinuximg is not used together with U-Boot, instead the kernel build target *uImage* (or mkimage) is used to build a image which is readable by U-Boot.

#### <span id="page-3-1"></span>**1.1. Requirements**

Some of the requirements in order to run **mklinuximg** are listed below.

- native GCC compiler
- sparc-linux toolchain in path
- bash and standard UNIX commands

#### <span id="page-4-0"></span>**2. Installing**

The **mklinuximg** utility is downloaded from Aeroflex Gaisler FTP site at [http://gaisler.com/anonftp/lin](http://gaisler.com/anonftp/linux/linux-2.6/kernel/)[ux/linux-2.6/kernel/mklinuximg-x.y.z.tar.bz2](http://gaisler.com/anonftp/linux/linux-2.6/kernel/) [<http://gaisler.com/anonftp/linux/linux-2.6/kernel/>] .

Once the source is downloaded it is extracted and the path to the newly created **mklinuximg** command directory is added to the PATH variable. In the example below the utility is installed to /opt

 \$ cd /opt \$ tar -xf mklinuximg-2.0.8.tar.bz2 \$ rm mklinuximg \$ ln -s mklinuximg-2.0.8 mklinuximg \$ export PATH=\$PATH:/opt/mklinuximg

#### <span id="page-5-0"></span>**3. Syntax and usage**

This section describes the syntax of invoking **mklinuximg**. After building the Linux kernel the resulting image is found in linux-2.6/arch/sparc/boot/image for Linux 3.4 or older and linux-2.6/vmlinux from 3.5 and later, the image is used as "linux-image" input into mklinuximg.

The resulting image is normally linked to start of RAM, the location of RAM can be set by the *-base* option. The PROM/loader will be located at the first 16kbytes and the Linux kernel will be at a 0x4000 offset.

The kernel command line can be set using the *-cmdline* option.

The PROM gives the kernel the eth0 MAC address, it can be set with the *-ethmac* option.

The SMP Linux kernel needs one extra IRQ for soft-IRQ generation communication between CPUs (IPI), the default is determined by the kernel to IRQ13. However, it can be changed by adding the *"-ipi IRQ\_NUM"* flag to **mklinuximg**. The -ipi option is only for SMP kernels.

The option *-amp* is a string used to create a device node property named *ampopts* for a specific AMBA core in the OPENPROM device tree. The property can be read by the device driver and a certain operation may be taken, for example only use 3 timers instead of all 5 available timers. The property is for AMP systems where resource allocation or other AMP related should change the device drivers operation. This is very seldom used, and only for AMP systems.

Below is the **mklinuximg** command output:

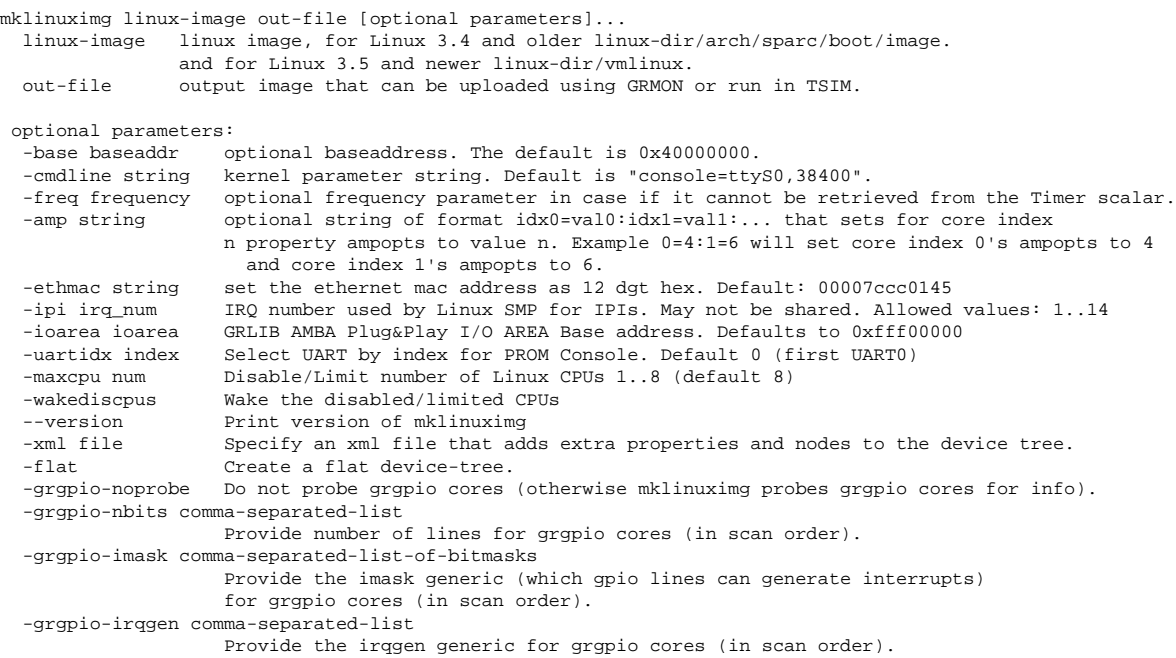

#### <span id="page-6-0"></span>**4. XML syntax and usage**

Using the *-xml* option of mklinuimg, the prom tree can be changed to remove core nodes, to add and remove properties to core nodes and to add subtree nodes to core nodes.

Below is the documentation on the xml format (output from **scanxml -d**):

```
The xml file format consists of the following tags:
- <matches>
- <match-core>
- <del-core>
- <match-bus>
- <corelabel>
- <add-node>
- <add-prop>
- <del-prop>
- <int>
- <corehandle>
- <string>
<matches>
    Top level tag
Valid children:
 - <match-core>
- <del-core>
- <match-bus>
<match-core>
    Matches a core. There are two variants:
    1) Matching on vendor and device (and optionally index)
       A mandatory "vendor" attribute is set to match the core's AMBA Plug&Play
       vendor number and a mandatory "device" attribute is set to match the
       core's AMBA Plug&Play device number. The values for these two can be
       written wither in two possible ways, either as numbers (C style decimal,
       octal and hexadecimal notations are supported) or as the defined
       constants in include/ambapp_ids.h. If there is more than one core in the
      system with the same vendor: device ID, an optional "index" attribute can
       be set to select which one of those counting from 0 in the AMBA Plug&Play
       scan order. If the "index" attribute is not set all cores with the given
       vendor:device ID are matched.
    2) Matching on coreindex
       A mandatory "coreindex" attribute is set to the AMBA Plug&Play index
       number of the core.
Valid as a child of:
 - <matches>
Valid children:
 - <corelabel>
- <add-node>
- <add-prop>
- <del-prop>
<del-core>
    Deletes a core from the prom tree. There are two variants with "vendor",
    "device" and optional "index" attributes on one hand and a "coreindex"
    attribute on the other hand, just as for the <match-core> tag.
Valid as a child of:
 - <matches>
No valid children
<match-bus>
    Matches a bus. A mandatory "bus" attribute names the bus number to match
Valid as a child of:
 - <matches>
Valid children:
 - <add-node>
<corelabel>
    A mandatory "name" attribute sets a label for the parent core that is used
    by <corehandle> tags added elsewhere to be able to reference that parent
    core. Only one corelabel can be set per match and the label name needs to be
    unique among all corelabels.
Valid as a child of:
 - <match-core>
No valid children
<add-node>
    Adds a child node to the prom tree node of the matched core, or parent node
   when nested withing an <add-node>. The value of the mandatory "name"
    attribute names the node. Furthermore, this adds, under this node, a string
```
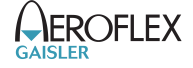

 property with the name "name" with that same value. Valid as a child of: - <match-core> - <match-bus> - <add-node> Valid children: - <add-node> - <add-prop> <add-prop> Adds a property. A mandatory "name" attribute names the property. A property can be of three different kinds: empty, integer or string. A property becomes empty if it has no child tags. Child tags of type <int> and <corehandle> makes the property integer type, whereas child tags of type <string> makes it string type. Setting more than one child tag makes the property an array of values, but it can only have integer type or string type values, not both. If the name attribute matches an existing property of the core, the new value will replace the old value. This can even change the property from one type to another. Valid as a child of: - <match-core> - <add-node> Valid children: - <int> - <corehandle> - <string> <del-prop> Deletes a property. A mandatory "name" attribute names the property that is to be deleted. Valid as a child of: - <match-core> No valid children <int> An integer value of an added property. The character data between the starting <int> and the ending </int> needs to be a valid integer (C style decimal, octal and hexadecimal notations are supported). Valid as a child of: - <add-prop> No valid children <corehandle> An integer value of an added property that contains the address of the prom tree node of the referenced core. To reference a core that is labeled using the <corelabel> tag, the "ref" attribute should have the value of that label. If the "ref" attribute is omitted, the corehandle will reference the core that the property is a descendant of. Valid as a child of: - <add-prop> No valid children <string> An string value of an added property. The character data between the starting <string> and the ending </string> is taken as the string value. Valid as a child of: - <add-prop> No valid children

Below is an example file showing how to use the xml format:

```
<?xml version="1.0"?>
<matches>
  < ! - \cdot Match core by vendor:device:index
        Strings for vendors and devices can be found in include/ambapp_ids.h or written numerically
 - <match-core vendor="VENDOR_GAISLER" device="GAISLER_APBUART" index="0">
     <!-- Add single integer property value -->
     <add-prop name="intprop">

    </add-prop>
    <!-- Add single string property value -->
     <add-prop name="strprop">
       <string>Test string</string>
     </add-prop>
```
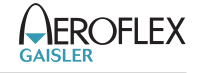

```
 <!-- Add array of integers -->
     <add-prop name="intarray">
      <int>17</int> <!-- Decimal notation supported -->
      <int>0xabcdef</int> <!-- Hexadecimal notation supported -->
      <int>015</int> <!-- Octal notation supported -->
      <!-- Corehandle to itself, i.e. address of prom node of the matched core -->
      <corehandle/>
      <!-- Corehandle to core with corelabel named "numero-quattro" -->
      <corehandle ref="numero-quattro"/>
     </add-prop>
    <!-- Add array of strings -->
    <add-prop name="stringarray">
     <string>String arrays</string>
      <string>are sometimes useful</string>
      <string>for multiple</string>
       <string>compatible strings</string>
     </add-prop>
     <!-- Add empty property -->
    <add-prop name="emptyprop"/>
    <!-- Add nodes with properties and subnodes -->
     <add-node name="newnode">
      <add-prop name="newnode-p1">
        \text{int}>1</int>
      </add-prop>
      <add-prop name="newnode-p2">
         <int>2</int>
       </add-prop>
       <add-node name="subnode1"> <!-- Child of newnode -->
        <add-prop name="sub1-p1">
          <int>3</int>
         </add-prop>
         <add-prop name="sub1-p2">
          <int>4</int>
         </add-prop>
         <add-node name="subsubnode"> <!-- Child of subnode1 -->
           <add-prop name="subsub-p1"/>
         </add-node>
      </add-node>
      <add-node name="subnode2"> <!-- Another child of newnode -->
         <add-prop name="sub2-p1">
          <string>Lorem ipsum</string>
        </add-prop>
      </add-node>
    </add-node>
     <add-node name="anothernode">
    </add-node>
  </match-core>
 <! - Match core by absolute core index
 -->
  <match-core coreindex="4" >
    <add-prop name="core-four"/>
    <!-- Label that a corehandle references to introduce an integer value of the
          address of the prom node of this core. -->
    <corelabel name="numero-quattro"/>
    <!-- Replaces the existing "version" property with a different one
          (even of a different type in this case). -->
          different type even -->
    <add-prop name="version">
      <string>
        Version is now a string!
      </string>
    </add-prop>
    <!-- Delete the description property -->
    <del-prop name="description"/>
    <add-prop name="descriptionisgone"/>
  </match-core>
 <! - Match core by vendor:device but matching all indices by not stating any
```
 index. This also serves as an example of using numeric values to match vendor and device (in this case VENDOR\_GAISLER and GAISLER\_APBUART).

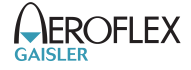

```
 -->
  <match-core vendor="1" device="0xc">
   <add-prop name="apbuarts">
     <string>That's us</string>
    </add-prop>
  </match-core>
 <! \,-- Remove the prom tree node of the first GASLER_GPIO core (if present).
     This is a match type of its own.
 -- <del-core vendor="VENDOR_GAISLER" device="GAISLER_GPIO" index="0"/>
<! - Add a node appearing under AMBA bus 0
 -->
  <match-bus bus="0">
   <add-node name="extrabusnode">
     <add-prop name="acorehandle">
 <!-- Corehandles works from here as well -->
 <corehandle ref="numero-quattro"/>
     </add-prop>
    </add-node>
  </match-bus>
```
</matches>

## <span id="page-10-0"></span>**5. Support**

For support contact the Aeroflex Gaisler support team at support@gaisler.com.

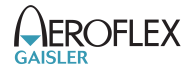

#### <span id="page-11-0"></span>**6. Disclaimer**

Aeroflex Gaisler AB, reserves the right to make changes to any products and services described herein at any time without notice. Consult Aeroflex or an authorized sales representative to verify that the information in this document is current before using this product. Aeroflex does not assume any responsibility or liability arising out of the application or use of any product or service described herein, except as expressly agreed to in writing by Aeroflex; nor does the purchase, lease, or use of a product or service from Aeroflex convey a license under any patent rights, copyrights, trademark rights, or any other of the intellectual rights of Aeroflex or of third parties.